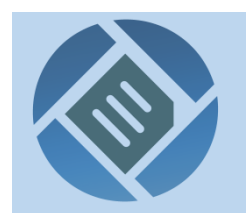

Қазақ тілі ұлттық корпусының публицистикалық мәтіндер кіші корпусы

## Мазмұны

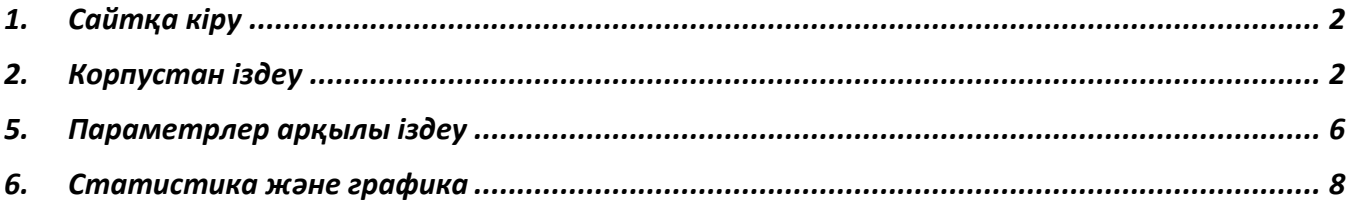

#### <span id="page-1-0"></span>**1. Сайтқа кіру**

**Бірінші қадам.** Интернеттегі қазақ тілі ұлттық корпусы публицистикалық мәтіндер кіші корпусының веб-сайтын қалай табуға болады? Кез келген браузерде [https://qazcorpora.kz](https://qazcorpora.kz/) адресін теріңіз.

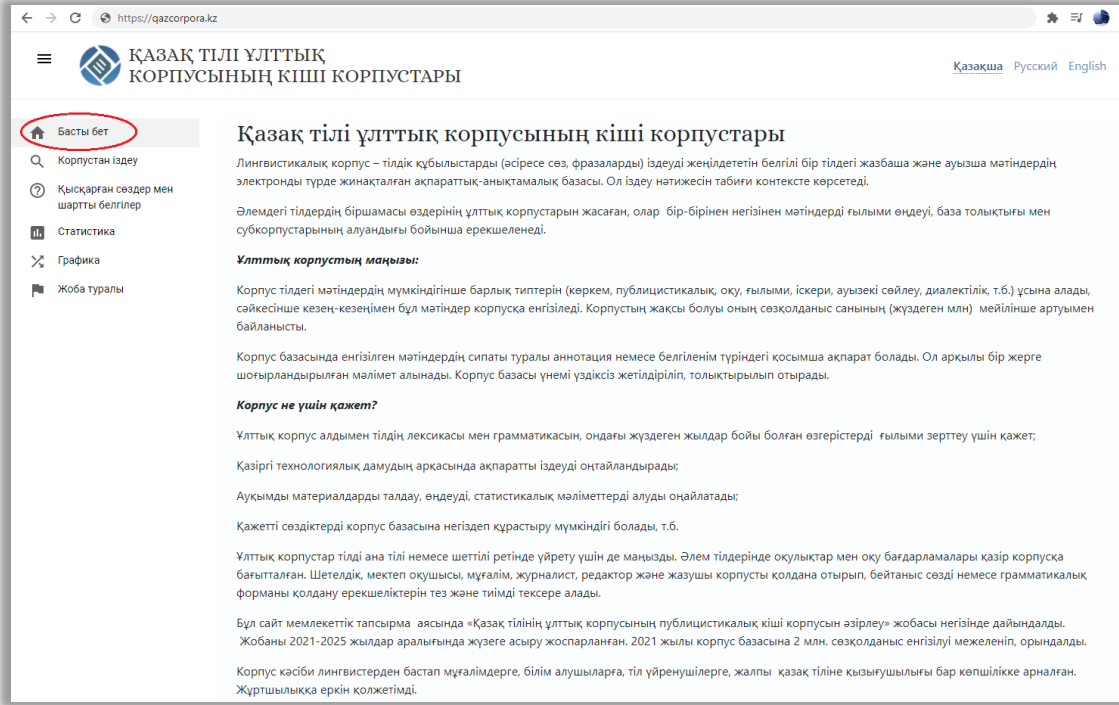

Бұл бетте корпус жайлы жалпы мағлұмат жарияланған.

## <span id="page-1-1"></span>**2. Корпустан іздеу**

**Екінші қадам.** Сайттың басты бетінде «*Корпустан іздеу*» сілтемесін шертіңіз.

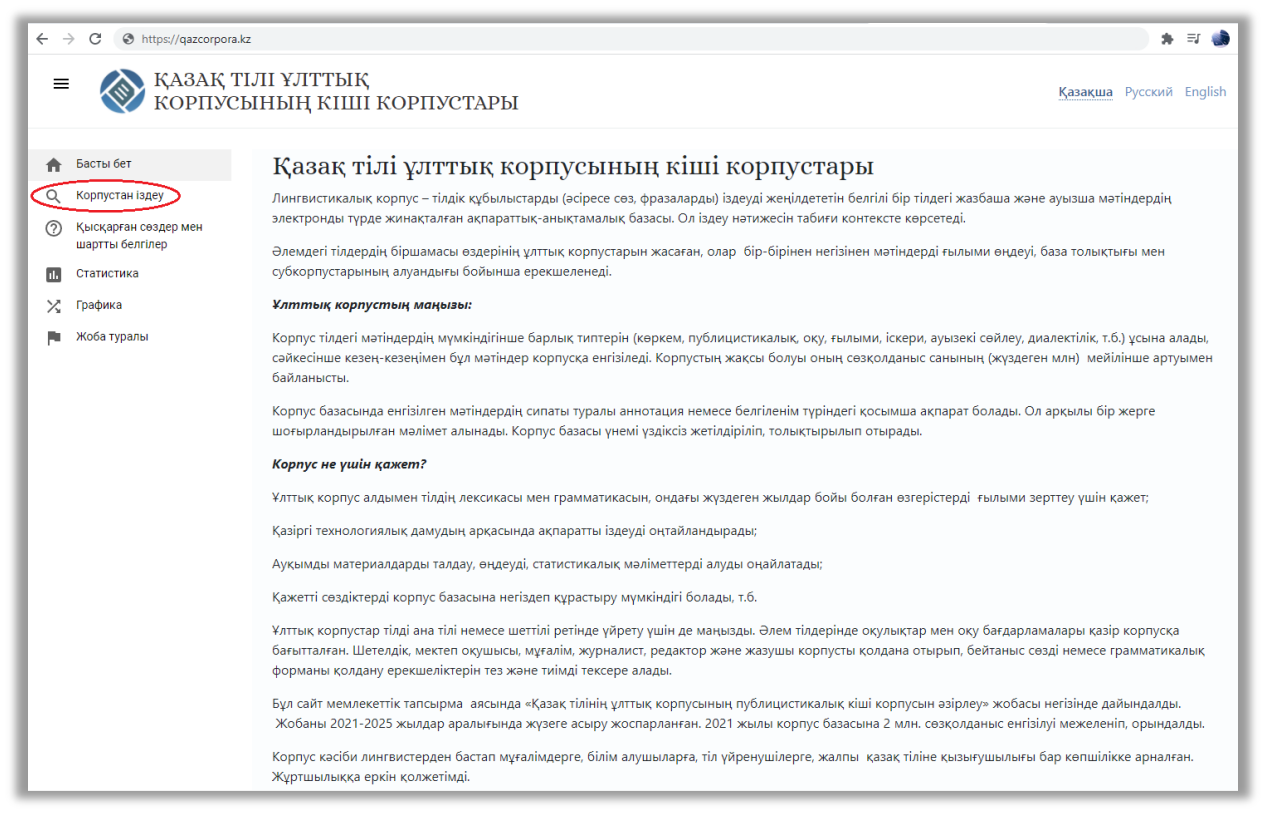

«*Корпустан іздеу*» беті ашылады.

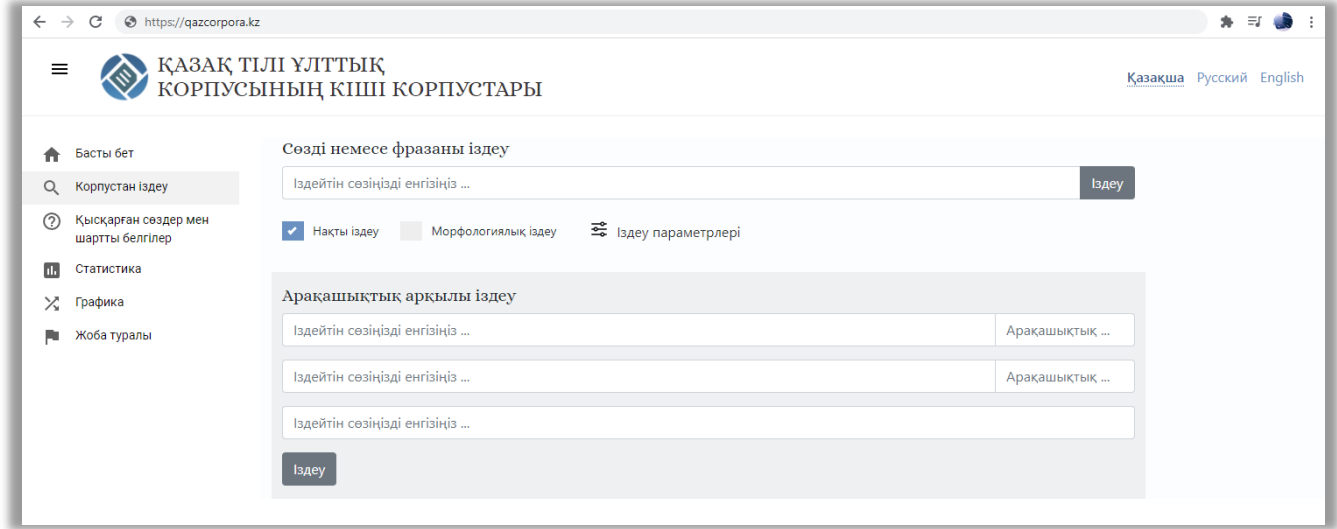

Ашылған бетте «*Сөзді немесе фразаны іздеу*» өрісіне іздейтін сөзіңізді енгізіңіз. Мысалы, «базарлық» сөзін іздеп көрейік. Алдымен сөзді енгізіп, «*Іздеу*» батырмасын шертіңіз немесе «*Enter*» пернесін басыңыз.

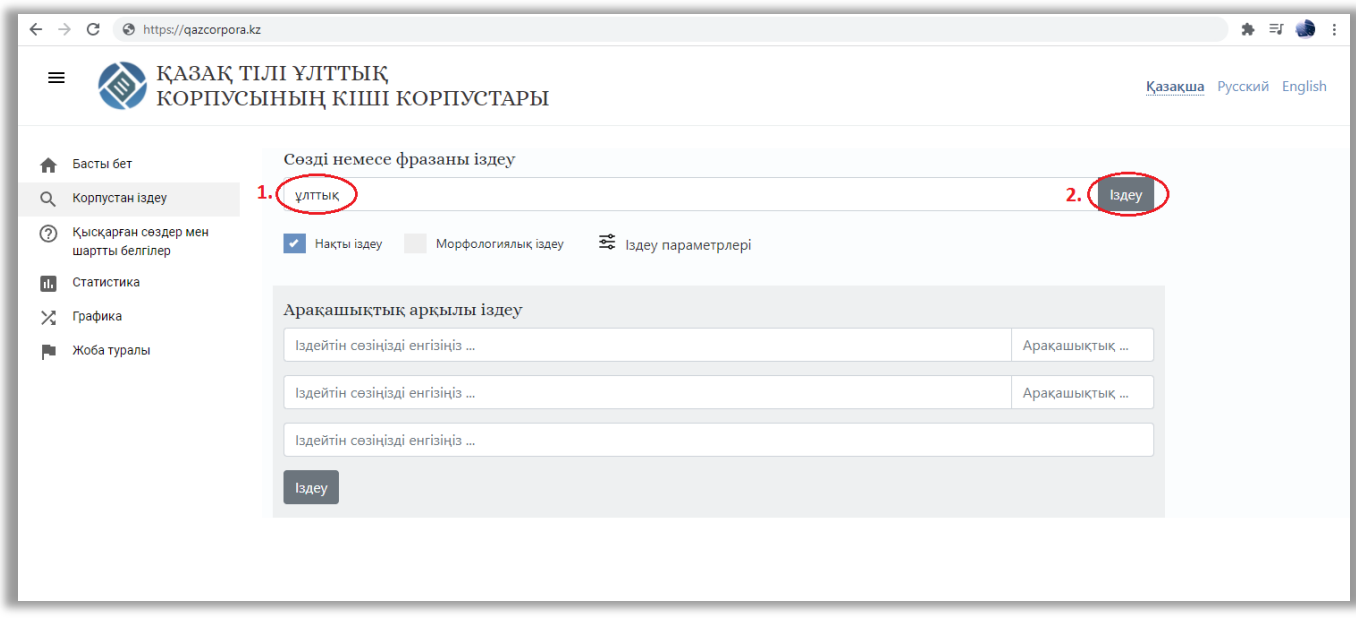

Жаңа бетке іздеу нәтижесі шығады.

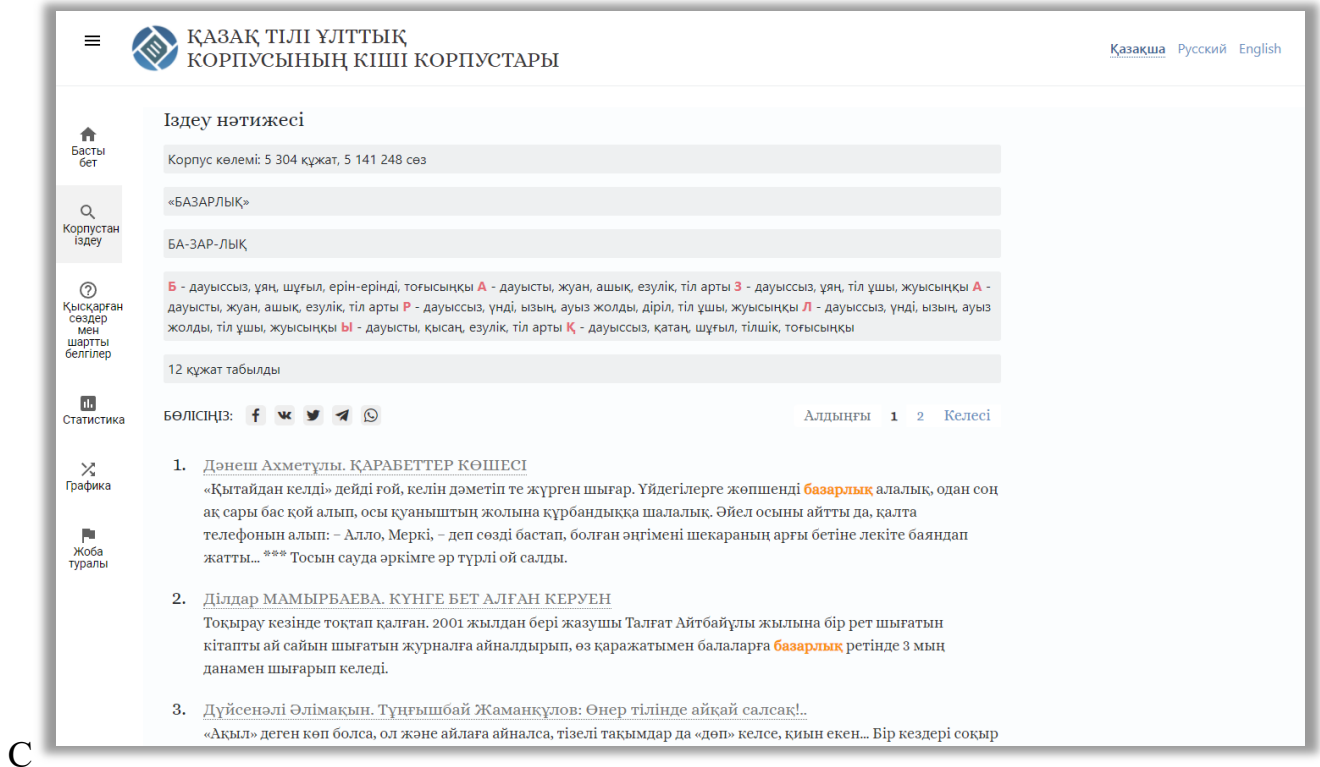

Бұл бетте корпустың көлемі жайлы ақпарат, іздейтін сөзіңіз, сөзді буынға бөлу, фонетикалық таңбалануы, іздеген сөзіңіздің қанша құжатта табылғаны жөнінде ақпарат және іздеу нәтижесі шығады.

Кез келген сөзді шерту арқылы сөздің лингвистикалық белгіленімі жайлы ақпарат аласыз.

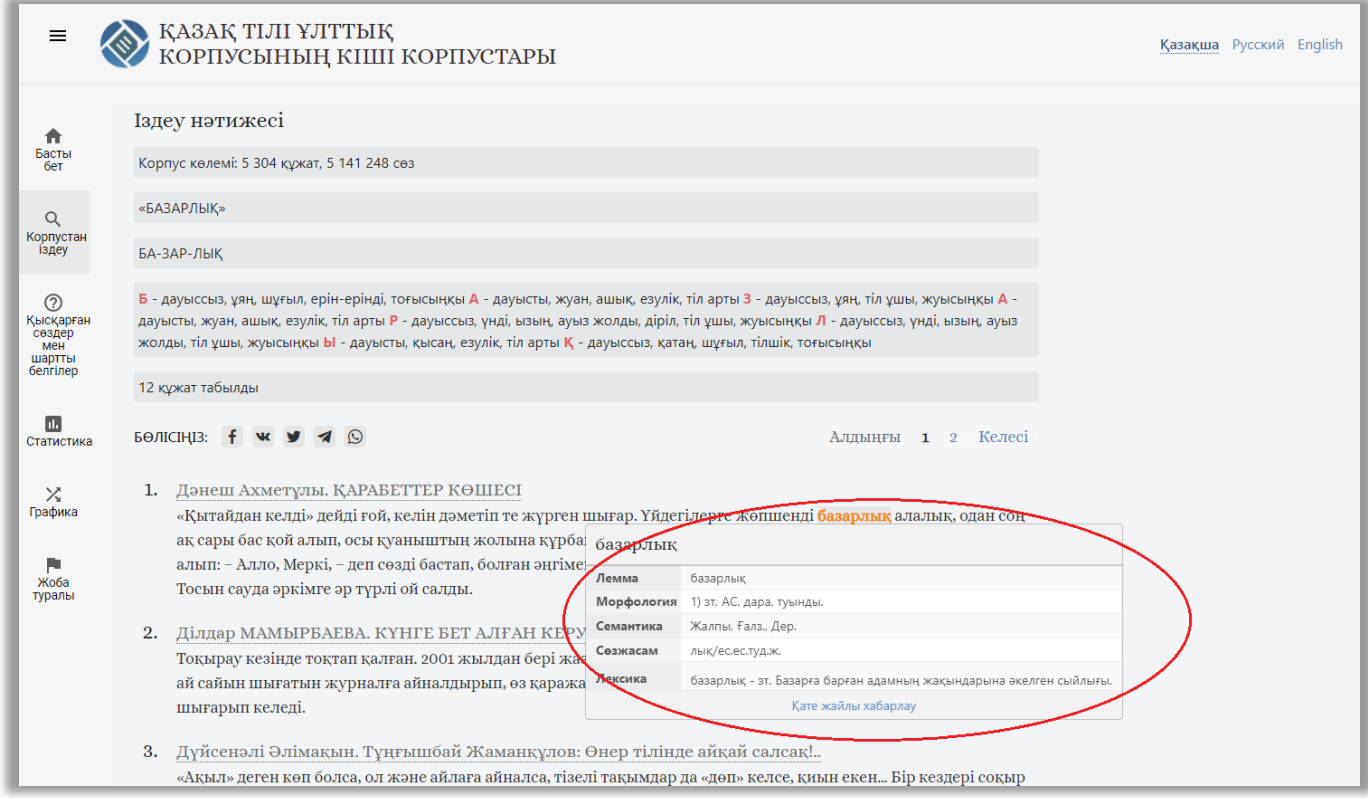

Бұл жерде сөздің леммасы, морфологиялық, семантикалық белгілері, сөзжасамы және лексикасы берілген. Сөз омонимдес болған жағдайда әр омонимдес лемма үшін ақпарат беруі мүмкін.

*Ескерту: етістік семантикасының Салт (СЕт)/ Сабақты (СабЕт) категориялары лемма (түбір сөз) үшін ғана беріледі.* 

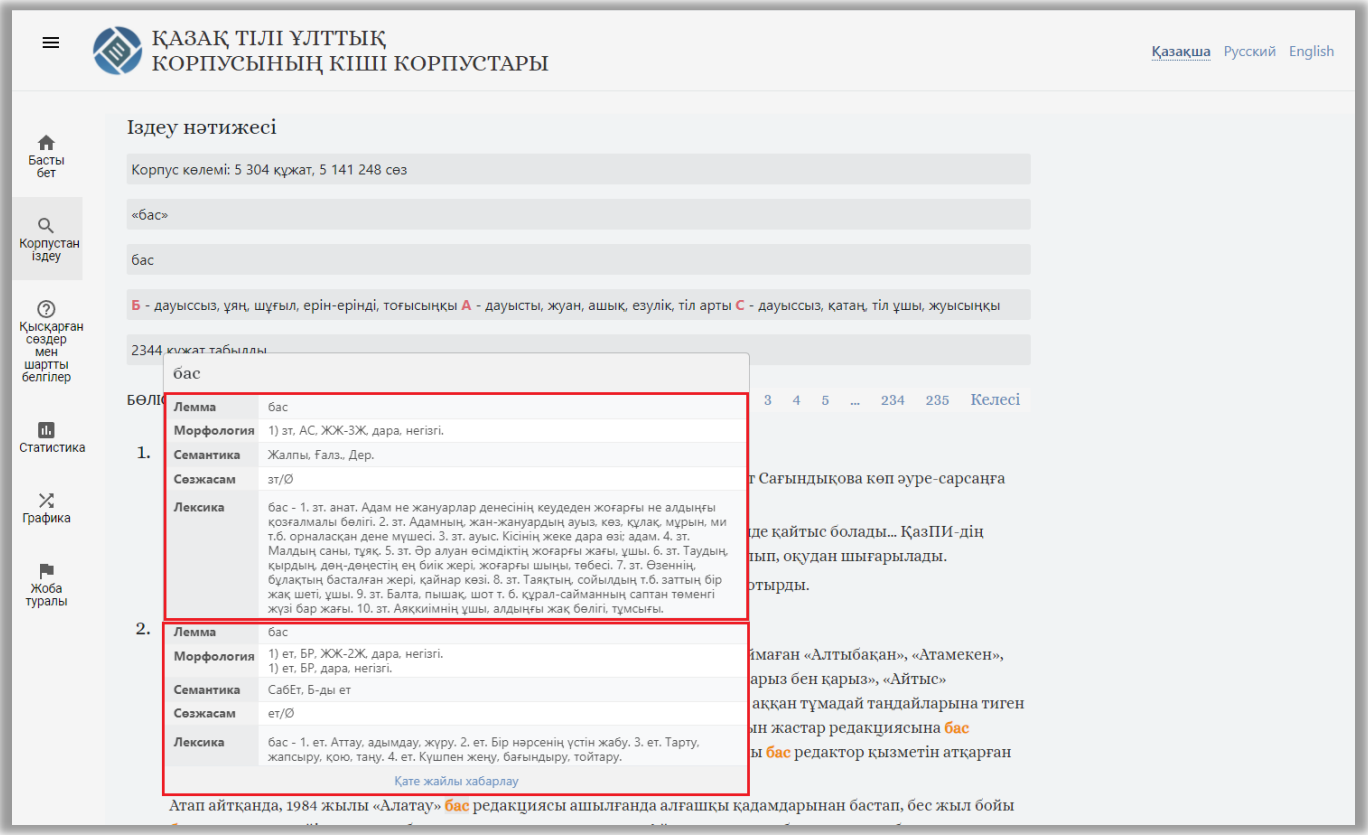

Материал жайлы ақпаратты білу үшін, материал тақырыбын шертіңіз.

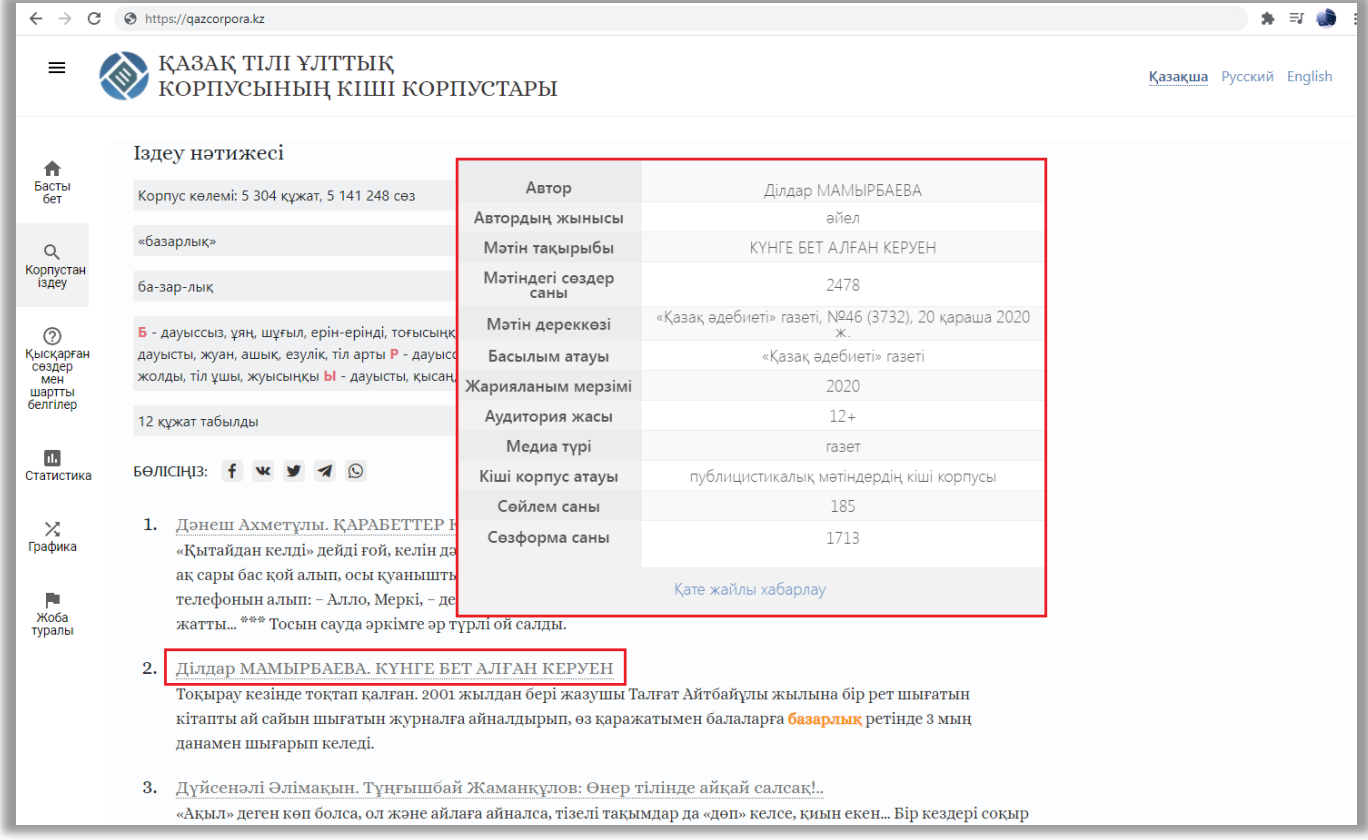

#### <span id="page-5-0"></span>**3. Параметрлер арқылы іздеу**

Іздеудің 4 түрі бар: нақты іздеу, морфологиялық іздеу, параметрлер арқылы іздеу және арақашықтық арқылы іздеу. Нақты іздеу жоғарыда көрсетілді. Морфологиялық іздеу дегеніміз – сөздің жіктелуі, септелуі арқылы түрленген формадағы басқа да нұсқалары арқылы іздеу түрі.

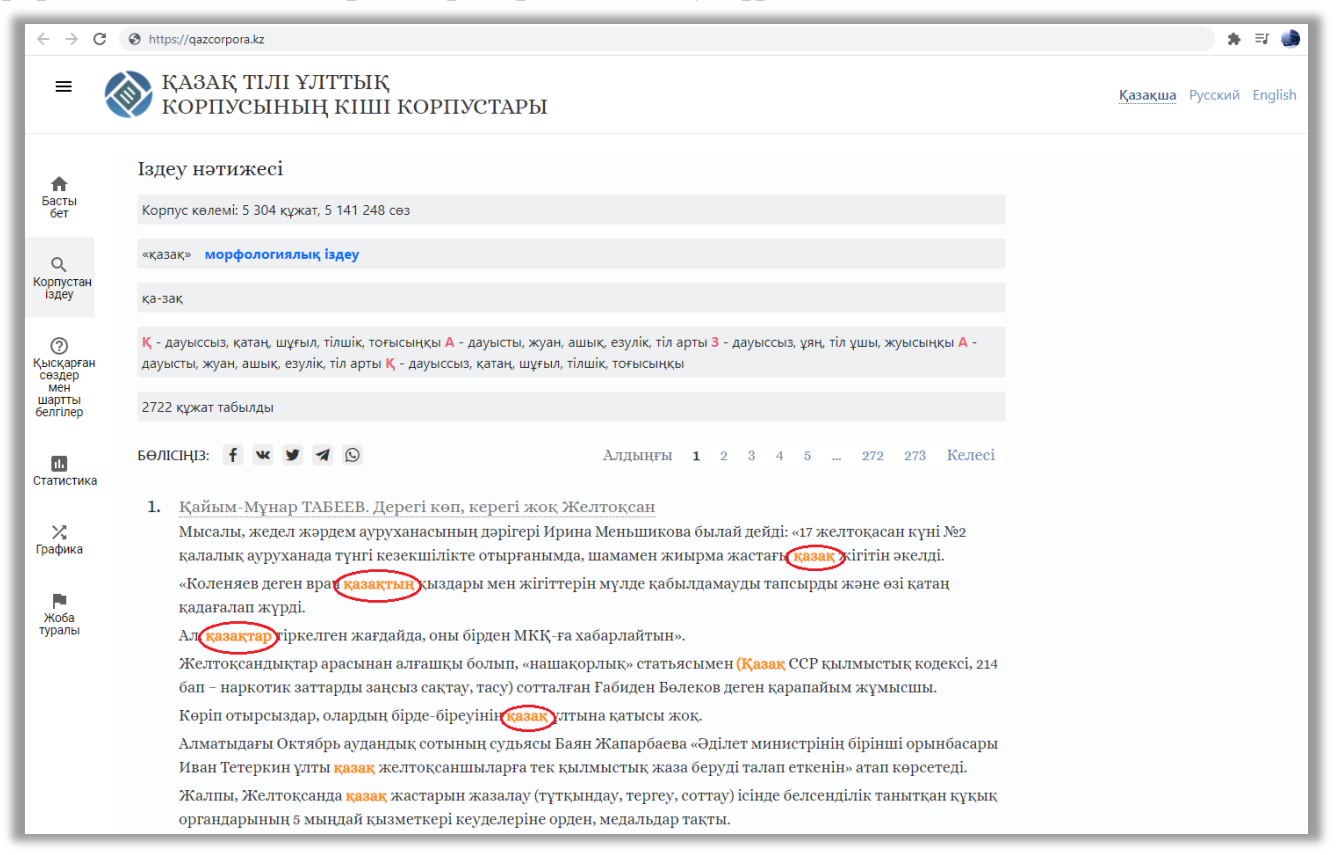

## Тыныс белгілер арқылы іздеу де мүмкіндігі бар.

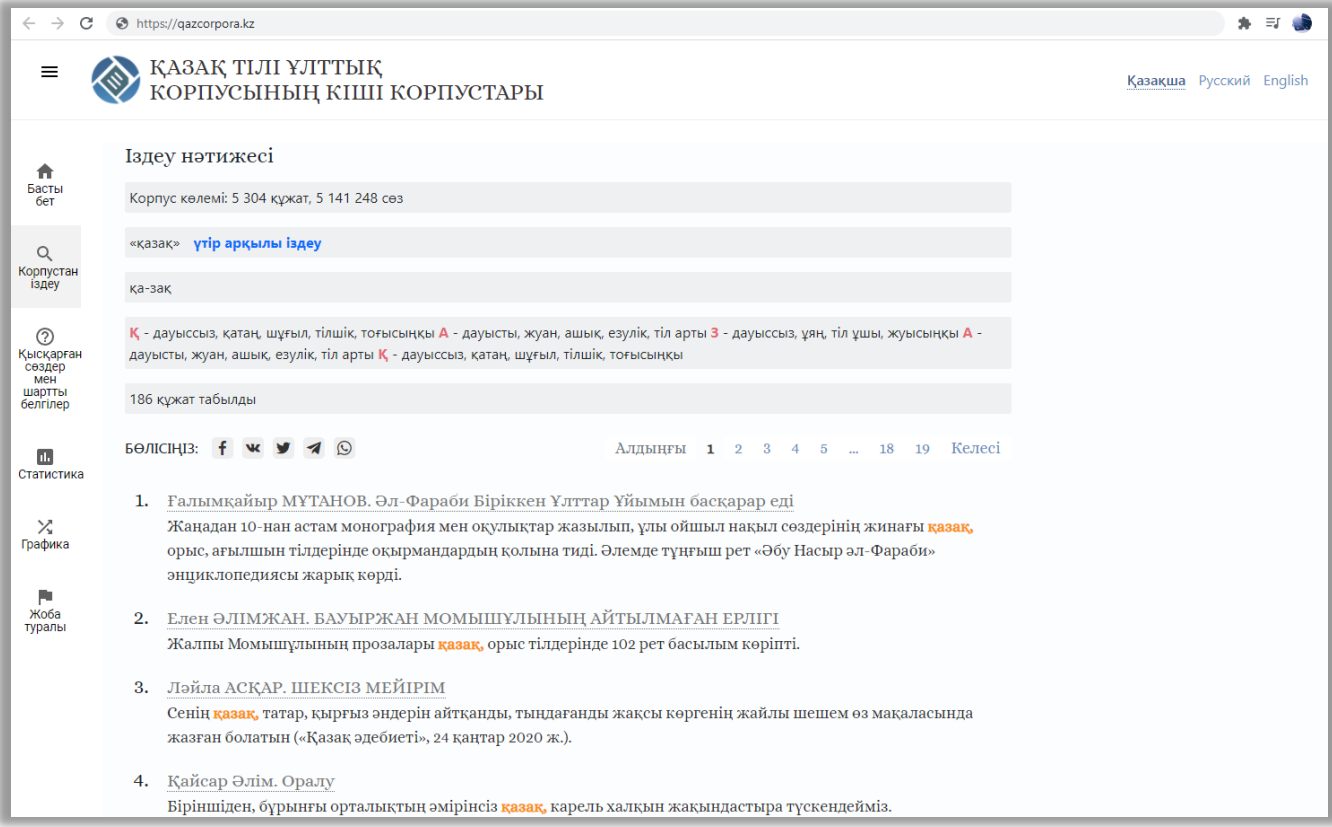

Екі немесе үш сөзді арақашықтық арқылы іздеуге мүмкіндік бар. Ол үшін «Корпустан іздеу» бетіндегі «Арақашықтық арқылы іздеу» өрістеріне сөздерді және арақашықтығын енгізу арқылы іздеуге болады.

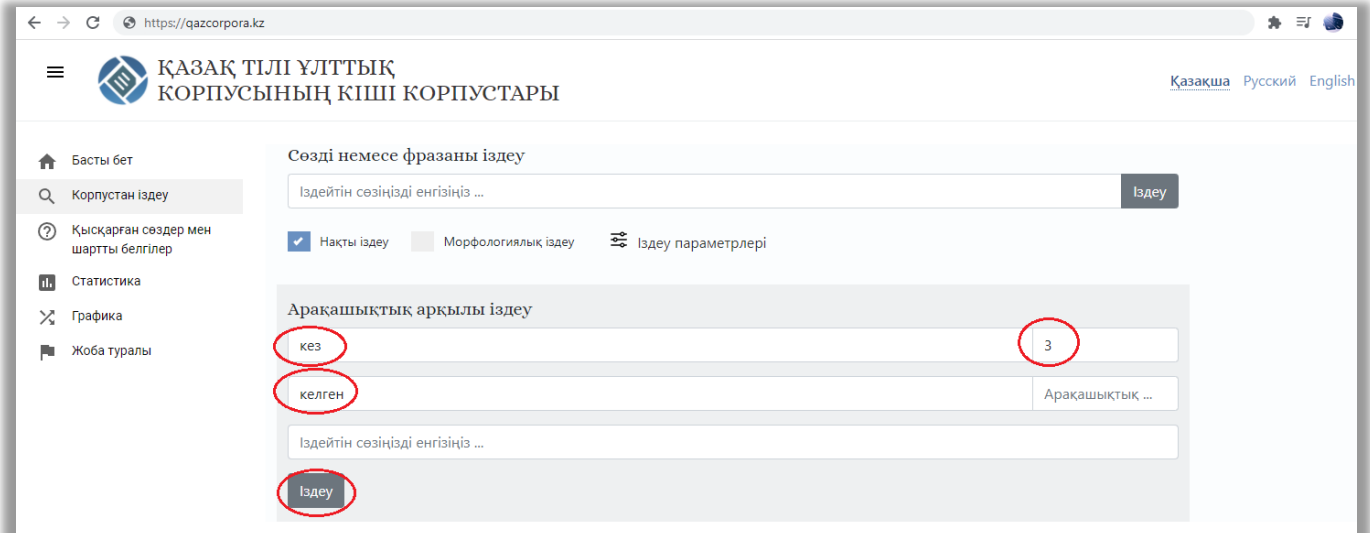

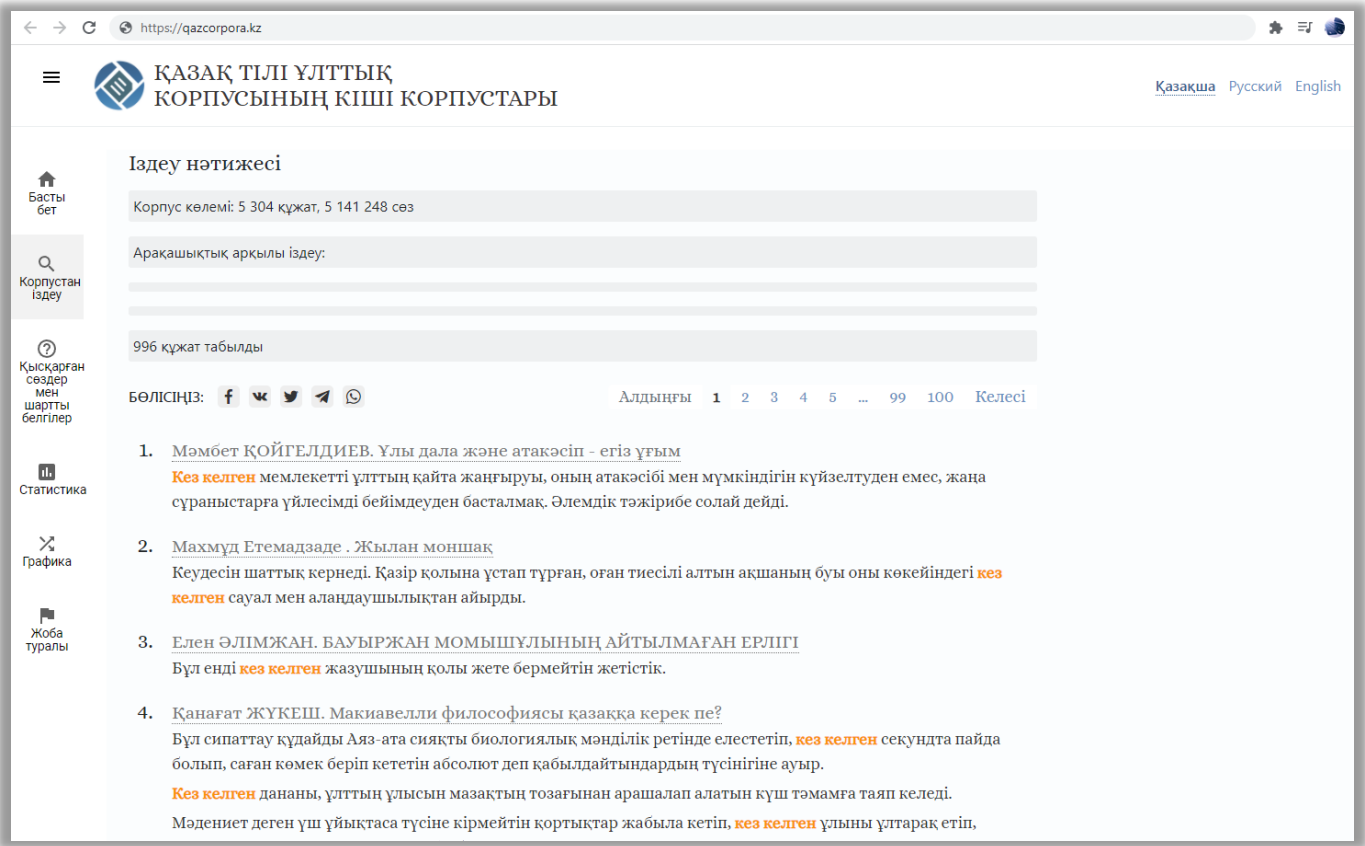

# <span id="page-7-0"></span>**4. Статистика және графика**

Корпустағы материалдың ішінде ең көп кездесетін сөздер рейтингі берілген. Ақпарат алу үшін керек сөзді жазып, іздеу түймесін басыңыз.

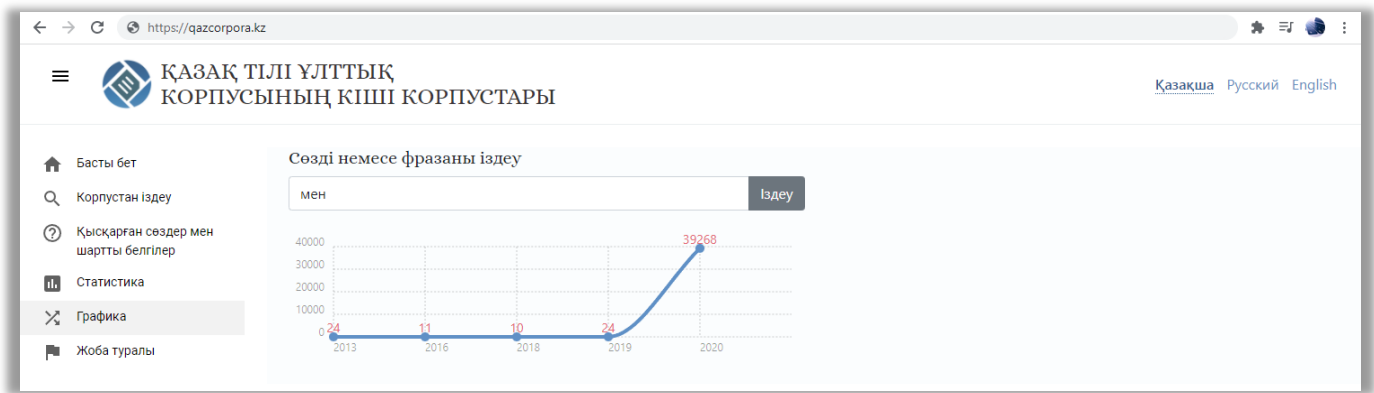

Сонымен қатар сөзформалардың кездесу жиіілігі бойынша ақпарат берілген.

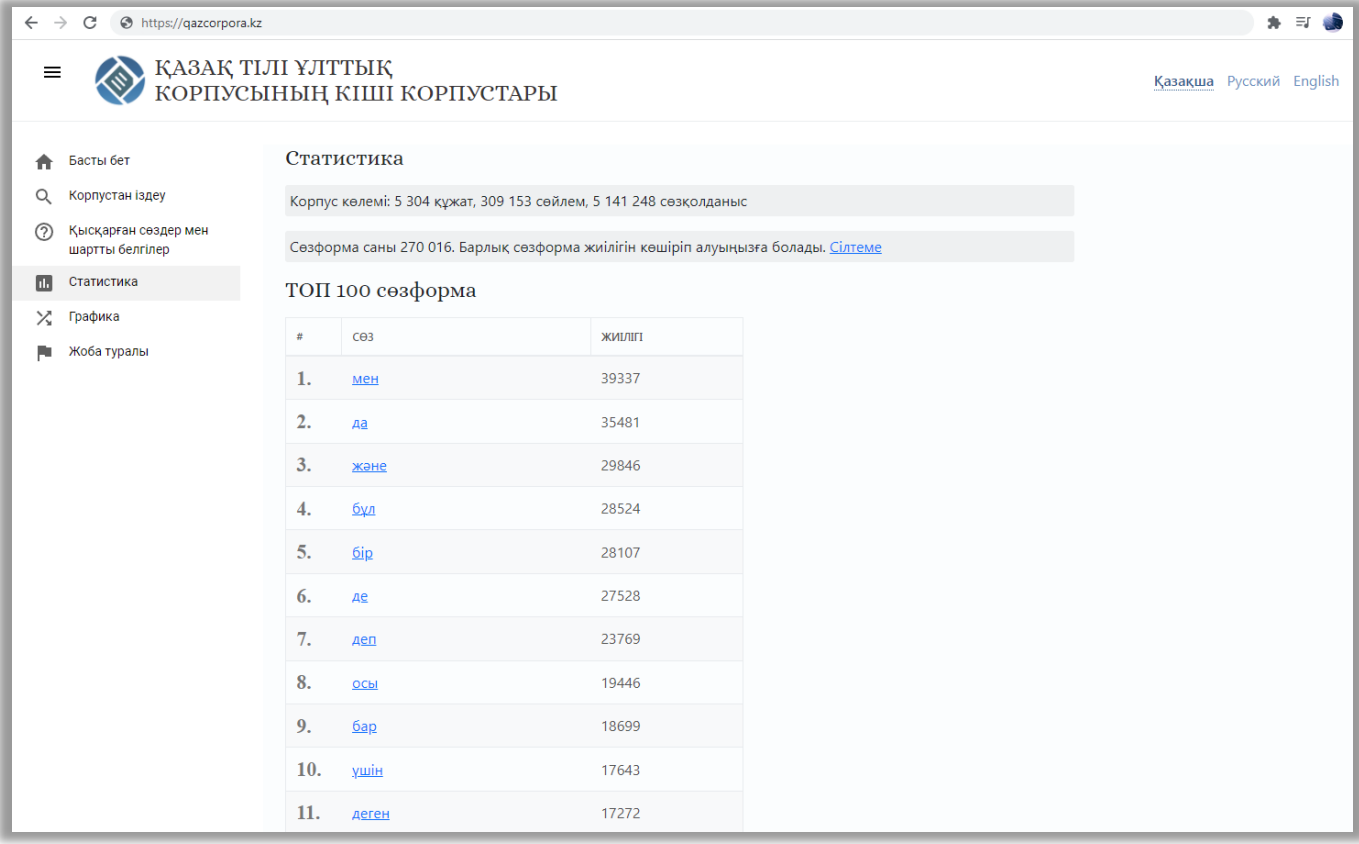